## 1. Go to [www.charmsoffice.com](http://www.charmsoffice.com/)

## 2. Put mouse over **ENTER/LOGIN** and click on Parents/Students/Members

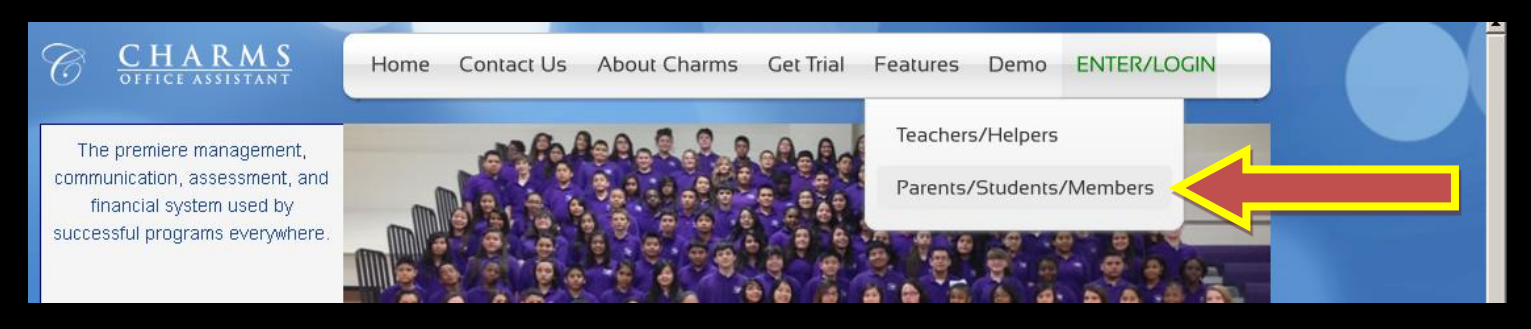

## 3. Enter **WVHSBAND**

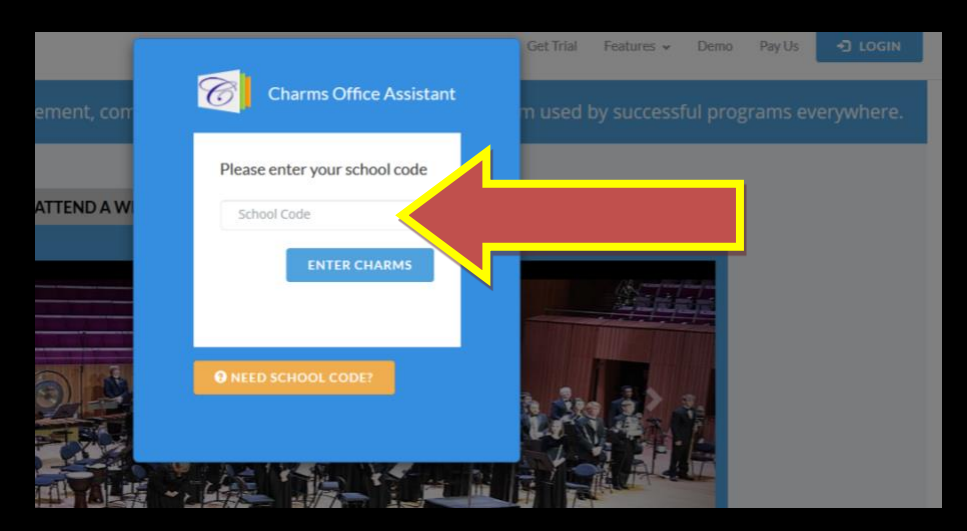

#### 4. Enter in your student password

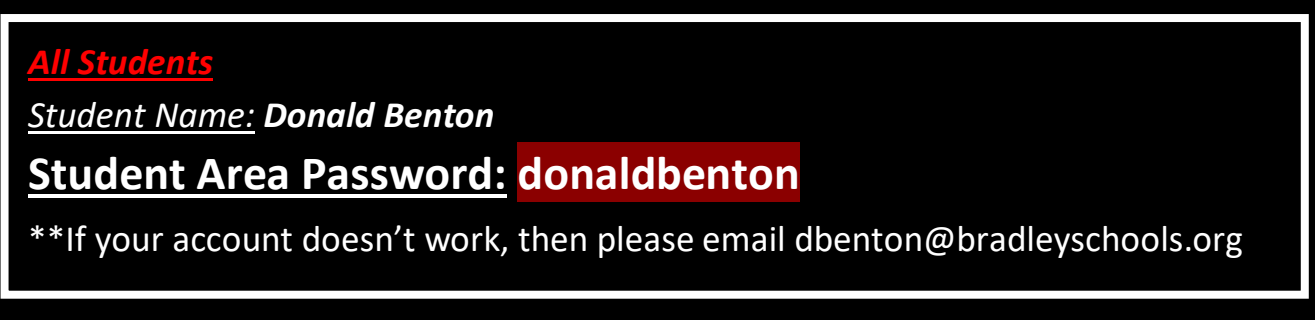

\*\*If your account doesn't work, then please email dbenton@bradleyschools.org

# 5. Click on Finances

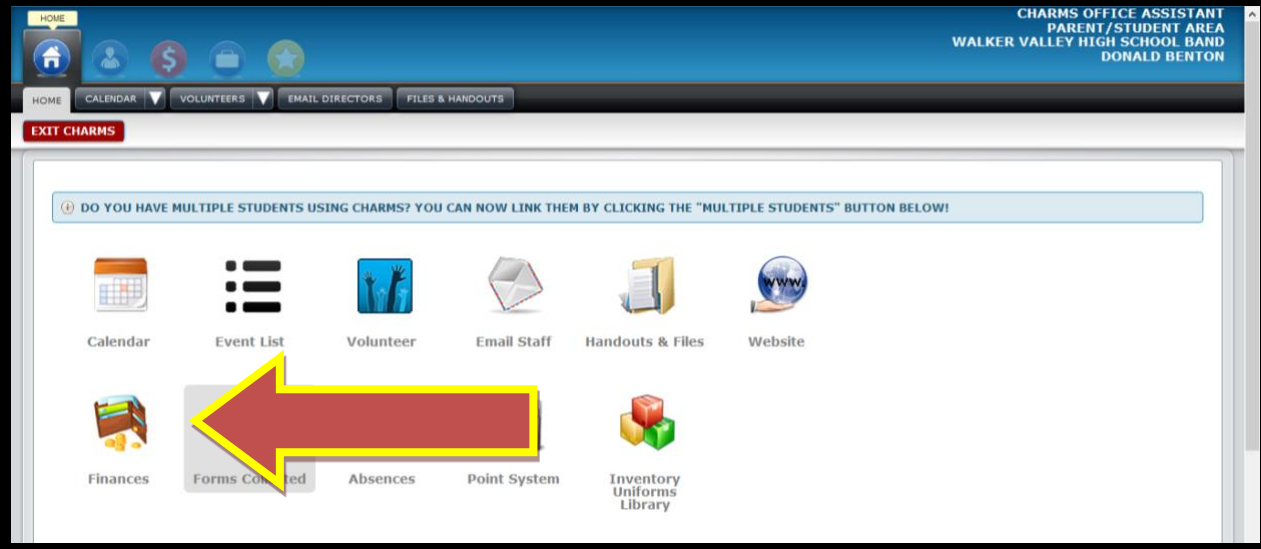

6. Click on "Make Miscellaneous Payment"

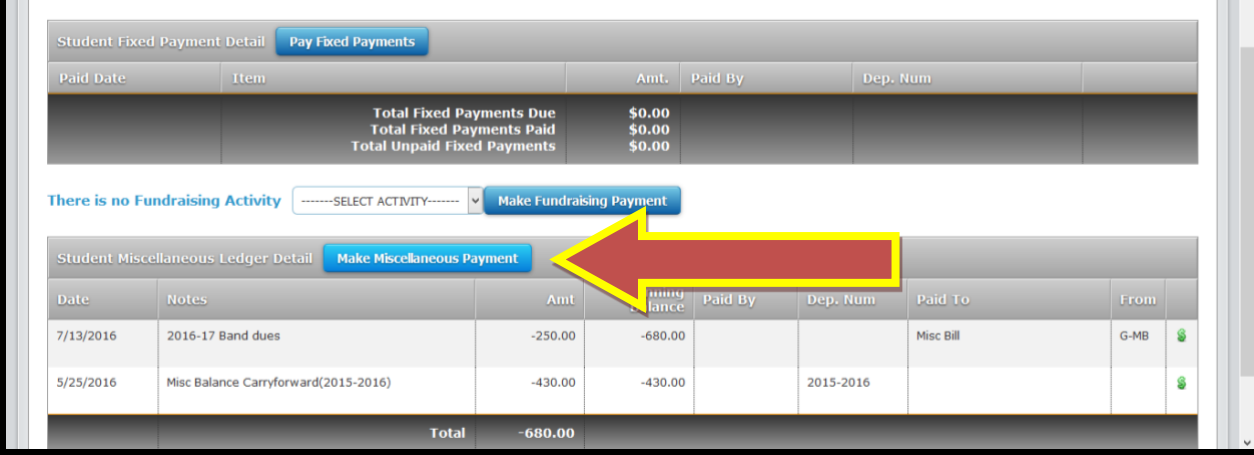

7. Enter in a dollar amount and put "band payment" in the description.

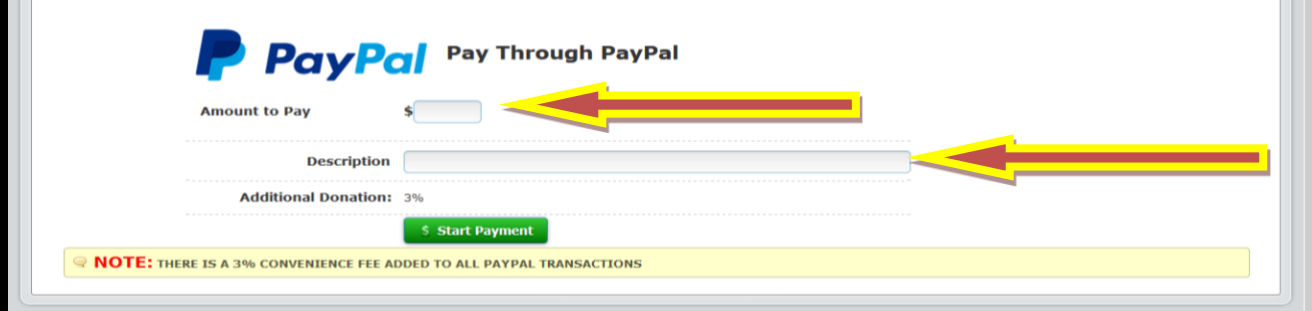

# 8. Enter in PayPal info or Credit Card info

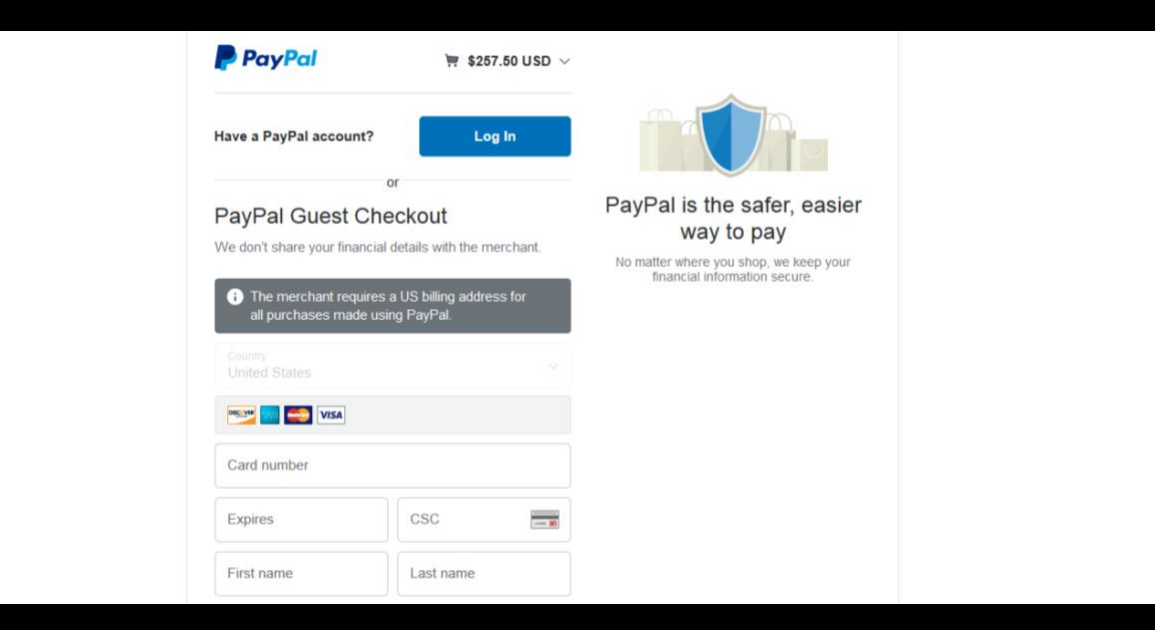